# Money Back Guarantee

Vendor:Microsoft

Exam Code:AZ-140

**Exam Name:**Configuring and Operating Windows Virtual Desktop on Microsoft Azure

Version:Demo

#### HOTSPOT

Your on-premises network contains an Active Directory domain named contoso.com that syncs with Azure AD.

You deploy an Azure Virtual Desktop pooled host pool named HostPool1 that contains five hybrid-joined session hosts.

You need to ensure that all the user sessions of HostPool1 meet the following requirements:

Users must use roaming user profiles.

Users must use Folder Redirection.

The solution must minimize administrative effort.

What should you use to meet each requirement? To answer, select the appropriate options in the answer area.

NOTE: Each correct selection is worth one point.

Hot Area:

| Roaming user profiles: | The user properties in Active Directory     |   |
|------------------------|---------------------------------------------|---|
|                        | Computer Configuration in Group Policy      |   |
|                        | The computer properties in Active Directory |   |
|                        | The HostPool1 properties                    |   |
|                        | The user properties in Active Directory     |   |
|                        | User Configuration in Group Policy          |   |
|                        | User settings in Azure AD                   |   |
| Folder Redirection:    | Computer Configuration in Group Policy      | - |
|                        | Computer Configuration in Group Policy      |   |
|                        | The computer properties in Active Directory |   |
|                        | The HostPool1 properties                    |   |
|                        | The user properties in Active Directory     |   |
|                        | User Configuration in Group Policy          |   |

Correct Answer:

| Roaming user profiles: | The user properties in Active Directory<br>Computer Configuration in Group Policy |  |
|------------------------|-----------------------------------------------------------------------------------|--|
|                        | The computer properties in Active Directory                                       |  |
|                        | The HostPool1 properties                                                          |  |
|                        | The user properties in Active Directory                                           |  |
| Folder Redirection:    | User Configuration in Group Policy                                                |  |
|                        | User settings in Azure AD                                                         |  |
|                        | Computer Configuration in Group Policy                                            |  |
|                        | Computer Configuration in Group Policy                                            |  |
|                        | The computer properties in Active Directory                                       |  |
|                        | The HostPool1 properties                                                          |  |
|                        | The user properties in Active Directory                                           |  |
|                        | User Configuration in Group Policy                                                |  |

#### DRAG DROP

You have an Azure Virtual Desktop host pool named Pool1, an application named App1, and an Azure file share named Share1.

You need to ensure that you can publish App1 to Pool1 by using MSIX app attach.

Which four actions should you perform in sequence before you publish App1? To answer, move the appropriate actions from the list of actions to the answer area and arrange them in the correct order.

Select and Place:

## Actions

## Answer Area

Create an MSIX image.

Generate a signing certificate.

Upload the MSIX package to Share1.

Generate an encryption certificate.

Create an MSIX package.

Upload the MSIX image to Share1.

Correct Answer:

## Actions

## Answer Area

| Generate a signing certificate.  |
|----------------------------------|
| Create an MSIX package.          |
| Create an MSIX image.            |
| Upload the MSIX image to Share1. |
|                                  |
|                                  |
|                                  |

Reference: https://docs.microsoft.com/en-us/windows/msix/packaging-tool/create-app-package https://docs.microsoft.com/en-us/azure/virtual-desktop/app-attach-image-prep

#### **QUESTION 3**

You have a Windows Virtual Desktop deployment.

You need to provide external users with access to the deployment. The external users have computers that run Windows 10 Pro and Windows 10 Enterprise. The users do not have the ability to install applications.

What should you recommend that the users use to connect to the deployment?

- A. Microsoft Edge
- B. RemoteApp and Desktop Connection
- C. Remote Desktop Manager
- D. Remote Desktop Connection

Correct Answer: A

Reference: https://docs.microsoft.com/en-us/azure/active-directory/governance/entitlement-management-external-users

https://docs.microsoft.com/en-us/azure/virtual-desktop/connect-web

#### **QUESTION 4**

#### DRAG DROP

You have an Azure Virtual Desktop deployment.

You plan to create the host pools shown in the following table.

| Name      | Session host requirement                              |
|-----------|-------------------------------------------------------|
| HostPool1 | Compute optimized with a high CPU-to-memory ratio     |
| HostPool2 | Memory optimized with a high memory-to-CPU ratio      |
| HostPool3 | GPU optimized for graphic rendering and video editing |

You need to recommend the virtual machine size for each host pool to meet the session host requirements.

Select and Place:

| Virtual machine size                              |       | Answer Area               |                      |
|---------------------------------------------------|-------|---------------------------|----------------------|
| A-Series                                          |       |                           |                      |
| B-Series                                          |       | HostPool1:                | Virtual machine size |
| E-Series                                          |       | HostPool2:                | Virtual machine size |
| F-Series                                          | ]     | HostPool3:                | Virtual machine size |
|                                                   | 7   r |                           |                      |
| N-Series                                          |       |                           |                      |
| rrect Answer:<br>Virtual machine size             |       | Answer Area               |                      |
| rrect Answer:<br>Virtual machine size<br>A-Series |       | Answer Area<br>HostPool1: | F-Series             |
|                                                   |       |                           | F-Series<br>E-Series |

HOTSPOT

You have an Azure subscription.

You plan to deploy an Azure Virtual Desktop solution that will contain Windows 10 multi- session hosts in a single host pool. The solution has the requirements shown in the following table.

| Requirement                       | Value  |  |
|-----------------------------------|--------|--|
| Total users                       | 1,200  |  |
| Shifts per day                    | 3      |  |
| Users per shift                   | 400    |  |
| User workload type                | Medium |  |
| Concurrent users per session host | 16     |  |

You need to configure the session host for the host pool. The solution must minimize costs.

How many session hosts should the host pool contain, and how many vCPUs should each session host have? To answer, select the appropriate options in the answer area.

NOTE: Each correct selection is worth one point.

| Session hosts: |      |
|----------------|------|
|                | 25   |
|                | 75   |
|                | 400  |
|                | 1200 |

# vCPUs per session host:

2 4 8 16

Correct Answer:

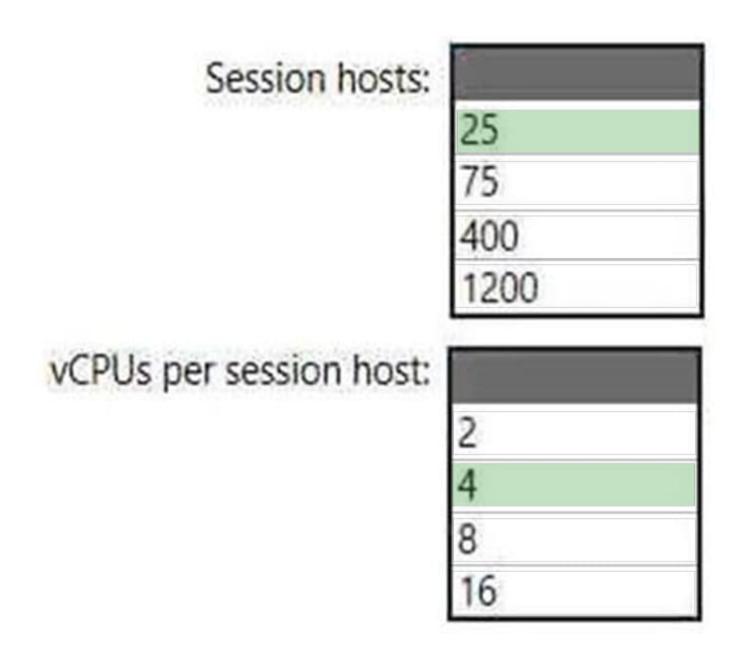

Your network contains an on-premises Active Directory domain named contoso.com. You have an Azure subscription that contains the resources shown in the following table.

| Name     | Туре                               |
|----------|------------------------------------|
| Account1 | Azure NetApp Files account         |
| Account2 | General purpose v2 storage account |
| Account3 | Azure Files storage account        |
| AVDPool1 | Azure Virtual Desktop host pool    |

You need to create a share that will host FSLogix profiles for AVDPool1. The solution must meet the following requirements:

1.

Maximize read and write performance for the profiles.

2.

Control access to the SMB share by using the users and groups stored in contoso.com.

Which account should you use to host the share?

A. Account1

- B. Account2
- C. Account3

Correct Answer: A

You can create FSLogix profile containers using Azure NetApp Files, an easy-to-use Azure native platform service that helps customers quickly and reliably provision enterprise-grade SMB volumes for their Azure Virtual Desktop

environments.

We [Microsoft] recommend using FSLogix profile containers as a user profile solution for the Azure Virtual Desktop service. FSLogix profile containers store a complete user profile in a single container and are designed to roam profiles in

non-persistent remote computing environments like Azure Virtual Desktop.

Create and manage Active Directory connections for Azure NetApp Files.

Azure NetApp Files supports both Active Directory Domain Services (AD DS) and Azure Active Directory Domain Services (AADDS) for AD connections.

Incorrect:

Not C: Not the preferred solution.

Note: You can create an Azure file share authenticated by a domain controller on an existing Azure Virtual Desktop host pool. You can use this file share to store storage profiles.

Assign Azure RBAC permissions to Azure Virtual Desktop users

All users that need to have FSLogix profiles stored on the storage account must be assigned the Storage File Data SMB Share Contributor role.

Users signing in to the Azure Virtual Desktop session hosts need access permissions to access your file share. Granting access to an Azure File share involves configuring permissions both at the share level as well as on the NTFS level,

similar to a traditional Windows share.

To configure share level permissions, assign each user a role with the appropriate access permissions. Permissions can be assigned to either individual users or an Azure AD group.

Reference:

https://docs.microsoft.com/en-us/azure/virtual-desktop/create-fslogix-profile-container

https://docs.microsoft.com/en-us/azure/azure-netapp-files/create-active-directory-connections

https://docs.microsoft.com/en-us/azure/virtual-desktop/create-file-share

#### **QUESTION 7**

After you answer a question in this section, you will NOT be able to return to it. As a result, these questions will not appear in the review screen.

You have an Azure Virtual Desktop host pool named Pool1 that is integrated with an Azure Active Directory Domain Services (Azure AD DS) managed domain.

You need to configure idle session timeout settings for users that connect to the session hosts in Pool1.

Solution: From the Azure portal, you modify the Advanced settings in the RDP Properties of Pool1.

Does this meet the goal?

A. Yes

B. No

Correct Answer: B

#### **QUESTION 8**

You need to modify the custom virtual machine images to meet the deployment requirements.

What should you install?

A. the RSAT: Remote Desktop Services Tools optional feature

B. the Azure Virtual Desktop Agent

#### C. the Microsoft Monitoring Agent

D. the FSLogix agent

Correct Answer: D

Reference: https://docs.microsoft.com/en-us/azure/virtual-desktop/set-up-customize-master-image

#### **QUESTION 9**

HOTSPOT

You have an Azure Virtual Desktop deployment that contains the resources shown in the following table.

| Name      | Location | Description                                                                                        |
|-----------|----------|----------------------------------------------------------------------------------------------------|
| Profiles1 | West US  | Azure file share that stores FSLogix profile containers                                            |
| HostPool1 | West US  | Pooled host pool containing session hosts that use the profile containers stored in Profiles1      |
| HostPool2 | West US  | Personal host pool containing session hosts that each has an operating system disk and a data disk |

You create the resources shown in the following table.

| Name      | Туре                    | Location   |
|-----------|-------------------------|------------|
| Recovery1 | Recovery Services vault | West US    |
| Recovery2 | Recovery Services vault | Central US |
| Backup1   | Azure Backup vault      | West US    |
| Backup2   | Azure Backup vault      | Central US |

You need to meet following requirements:

Back up the FSLogix profile containers used by HostPool1.

Backup the data disks in HostPool2.

To which resources can you back up the profile containers and the data disks? To answer, select the appropriate options in the answer area.

NOTE: Each correct selection is worth one point.

| FSLogix profile containers: |                                           | • |
|-----------------------------|-------------------------------------------|---|
|                             | Backup1 only                              |   |
|                             | Recovery1 only                            |   |
|                             | Backup1 and Backup2 only                  |   |
|                             | Backup1 and Recovery1 only                |   |
|                             | Recovery1 and Recovery2 only              |   |
|                             | Backup1, Backup2, Recovery1 and Recovery2 |   |
|                             |                                           |   |
| Data disks:                 |                                           | ▼ |
|                             | Backup1 only                              |   |
|                             | Recovery1 only                            |   |

Backup1 and Backup2 only Backup1 and Recovery1 only Recovery1 and Recovery2 only

Backup1, Backup2, Recovery1 and Recovery2

Correct Answer:

| FSLogix profile containers: |                                           |   |
|-----------------------------|-------------------------------------------|---|
|                             | Backup1 only                              |   |
|                             | Recovery1 only                            |   |
|                             | Backup1 and Backup2 only                  |   |
|                             | Backup1 and Recovery1 only                | 1 |
|                             | Recovery1 and Recovery2 only              |   |
|                             | Backup1, Backup2, Recovery1 and Recovery2 |   |
|                             |                                           |   |
| Data disks:                 |                                           | ▼ |
|                             | Backup1 only                              |   |
|                             | Recovery1 only                            |   |
|                             | Backup1 and Backup2 only                  |   |
|                             | Backup1 and Recovery1 only                |   |
|                             | Recoverv1 and Recoverv2 only              |   |

Backup1, Backup2, Recovery1 and Recovery2

HOTSPOT

You are automating the deployment of an Azure Virtual Desktop host pool.

You deploy the Azure Resource Manager (ARM) template shown in the following exhibit.

| 1 ~ { |                                                                          |
|-------|--------------------------------------------------------------------------|
| 2     | "\$schema": "https://schema.management.azure.com/schemas/2015-01-01/     |
| dep   | loymentTemplate.json#",                                                  |
| 3     | "contentVersion": "1.0.0.0",                                             |
| 4~    | "parameters": {                                                          |
| 5~    | "hostpools HostPool2 name: {                                             |
| 6     | "defaultValue": "HostPool2",                                             |
| 7     | "type": "String"                                                         |
| 3     |                                                                          |
| 9     | }                                                                        |
| 1     | "variables": {},                                                         |
| 2     | "resources": [                                                           |
| 3~    |                                                                          |
| 4     | "type": "Microsoft.DesktopVirtualization/hostpools",                     |
| 5     | "apiVersion": "2020-11-02-preview",                                      |
| 6     | "name": "[parameters('hostpools HostPool2 name')]",                      |
| 7~    | "location": "eastus",                                                    |
| в     | "properties": (                                                          |
| 9     | "hostPoolType": "Personal",                                              |
| 0     | "personalDesktopAssignmentType": "Automatic",                            |
|       | "maxSessionLimit": 9999999,                                              |
| 2     | "loadBalancerType": "Persistent",                                        |
| 3~    | "validationEnvironment": false,                                          |
| 1     | "registrationInfo": {                                                    |
| 5     | "registrationTokenOperation": "None"                                     |
| 6     |                                                                          |
| 7     | },                                                                       |
| 3     | <pre>"preferredAppGroupType": "Desktop", "startVMOnConnect": false</pre> |
| 9     | } StartyMOnConnect: Ialse                                                |
| 1 1   |                                                                          |

Use the drop-down menus to select the answer choice that completes each statement based on the information presented in the ARM template.

NOTE: Each correct selection is worth one point.

### Answer Area

Each session host in HostPool2 can contain

|                | •  |
|----------------|----|
| 1 session      |    |
| 15 sessions    |    |
| 99,999 sessior | IS |

Each time a user connects, the user will connect to

|                                        | V    |
|----------------------------------------|------|
| a RemoteApp named Desktop              |      |
| a permanently assigned virtual machi   | ne   |
| a random virtual machine in the host p | lood |

Correct Answer:

Answer Area

Each session host in HostPool2 can contain

|                | ▼  |
|----------------|----|
| 1 session      |    |
| 15 sessions    |    |
| 99,999 sessior | IS |

| Each time a user of | connects, the | user will | connect to |  |
|---------------------|---------------|-----------|------------|--|
|                     |               |           |            |  |

a RemoteApp named Desktop a permanently assigned virtual machine a random virtual machine in the host pool

Reference: https://docs.microsoft.com/en-us/azure/virtual-desktop/virtual-desktop-fall-2019/configure-host-pool-personal-desktop-assignment-type-2019 https://docs.microsoft.com/en-us/azure/cloud-adoption-framework/scenarios/wvd/eslz-platform-automation-and-devops

#### **QUESTION 11**

You have an on-premises network and an Azure subscription. The subscription contains the following virtual network:

1.

Name:VNet1

2.

Address space: 10.10.0.0/16

3.

Subnet name: Subnet1

4.

Subnet1 address range: 10.10.0.0/16

You deploy an Azure Virtual Desktop host pool that contains 10 session hosts to Subnets.

You plan to deploy a VPN gateway to VNet1 and provide the session hosts with access to the on-premises network.

You need to ensure that you can deploy the VPN gateway.

What should you do first?

A. Modify the address range of Subnet1. Most Voted

B. Add a subnet named GatewaySubnet to VNet1.

C. Modify the address space of VNet1. Most Voted

D. Associate a network security group (NSG) to Subnet1.

Correct Answer: B

In order to deploy a VPN gateway to VNet1, you should first add a subnet named GatewaySubnet to VNet1. According to the Microsoft Official Guide AZ-140, "You must create a gateway subnet for the virtual network that you plan to use for the gateway. The subnet must be named GatewaySubnet and it must use an address range that is large enough to accommodate the number of IP addresses that you plan to use for the gateway and its supporting resources." Therefore, the first step to ensure that you can deploy the VPN gateway is to add a subnet named GatewaySubnet to VNet1.

#### **QUESTION 12**

#### HOTSPOT

You have an Azure Virtual Desktop deployment that contains a host pool named HostPool1.

You need to perform the following configurations for HostPool1:

Set the scale factor of the remote session to 125 percent.

Generate a registration key that expires after five days.

Enable Start VM on connect.

Which three settings should you modify? To answer, select the appropriate settings in the answer area.

NOTE: Each correct selection is worth one point.

## Answer Area

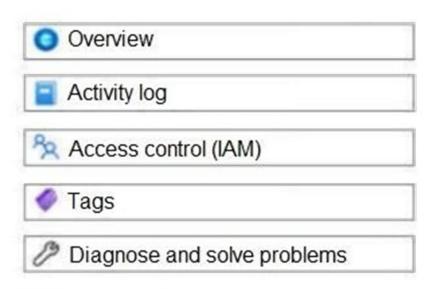

## Settings

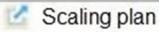

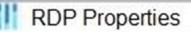

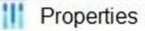

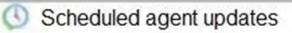

Locks

## Manage

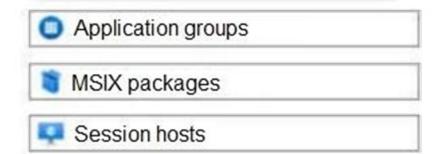

Correct Answer:

## Answer Area

Overview
Activity log
Access control (IAM)
Tags
Diagnose and solve problems

## Settings

Scaling plan

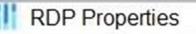

Properties

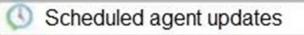

Locks

## Manage

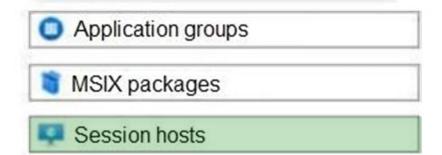